## **Access data archive dms.awi.de**

## Introduction

All acquired research aricraft campaign data is made available in the longterm data archive at <https://dms.awi.de>. Users can register here to access and extract datasets or data files. Data access might be restricted for recent campaigns and registered users may request access rights.

## Register new user

- 1. In your web browser go to:<https://dms.awi.de>
- 2. Enter your mail address, NO password and click "Login as guest"

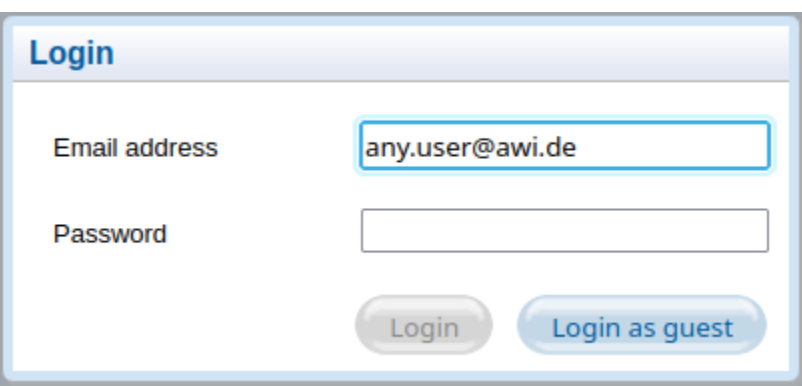

3. In the navigation menu on the left choose Administration / Request Account

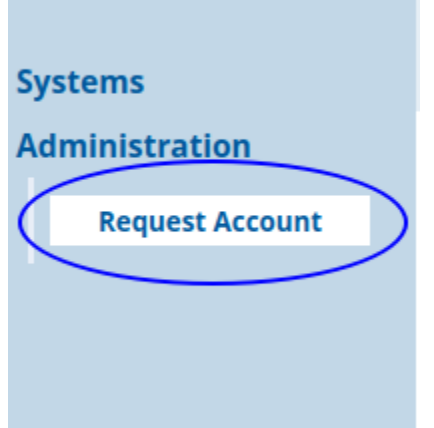

- 4. In the shown form enter all required information:
	- a. If you have an AWI eAccount:
		- You should choose "[x] AWI LDAP User". You will then just have to re-enter your email address. Your DMS user will automatically be linked to your AWI eAccount (including password and expiration date).
	- b. If you do not have an AWI eAccount:
- Fill the form and as notice enter your intention which data / campaign to access and to which group / scientific project you belong to.
- 5. Press "Submit".
- 6. We will receive your request and process it in normally 1-2 working days time.